## LAMPIRAN 1 FORMULIR MASUKAN DAN KELUARAN

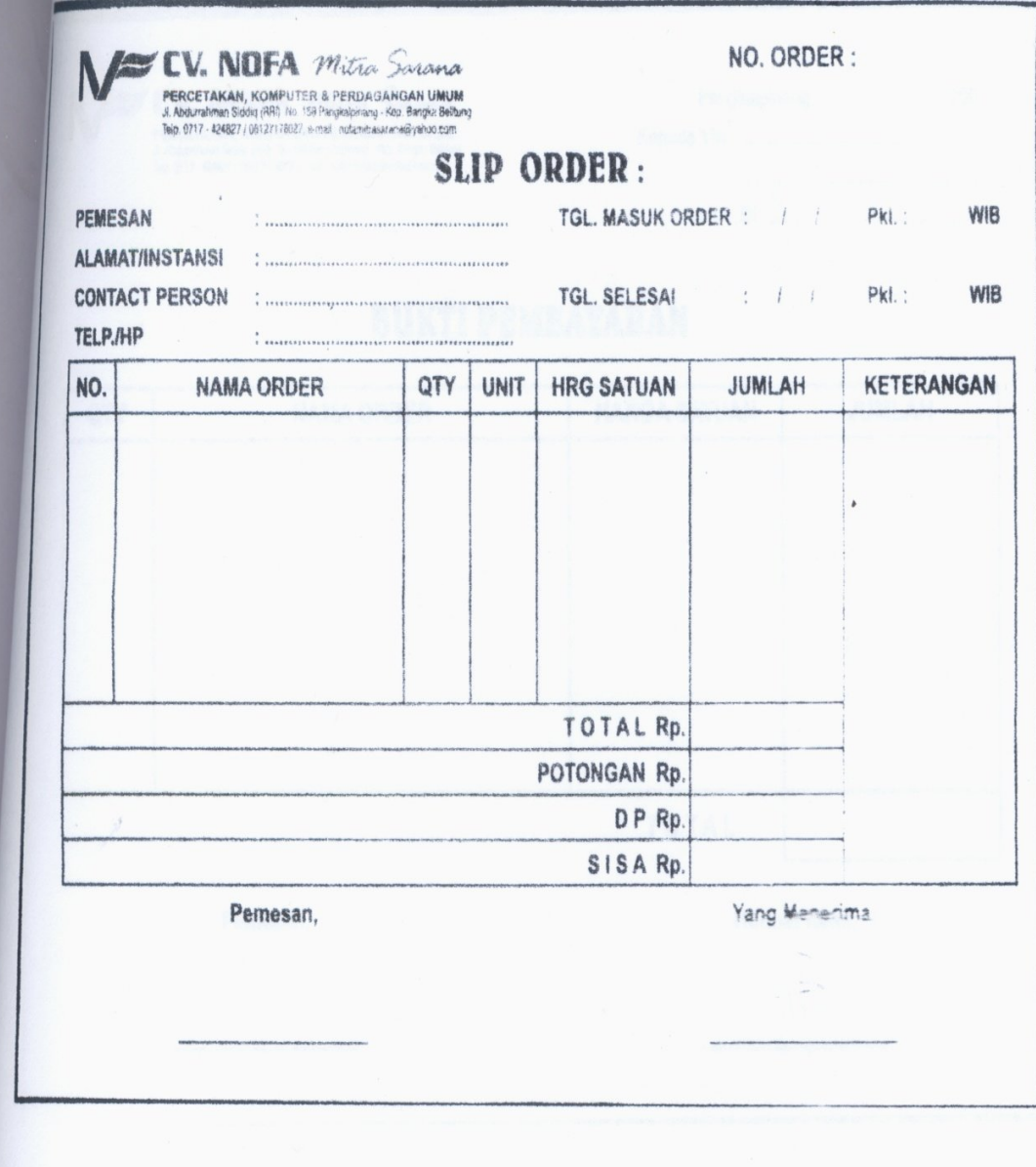

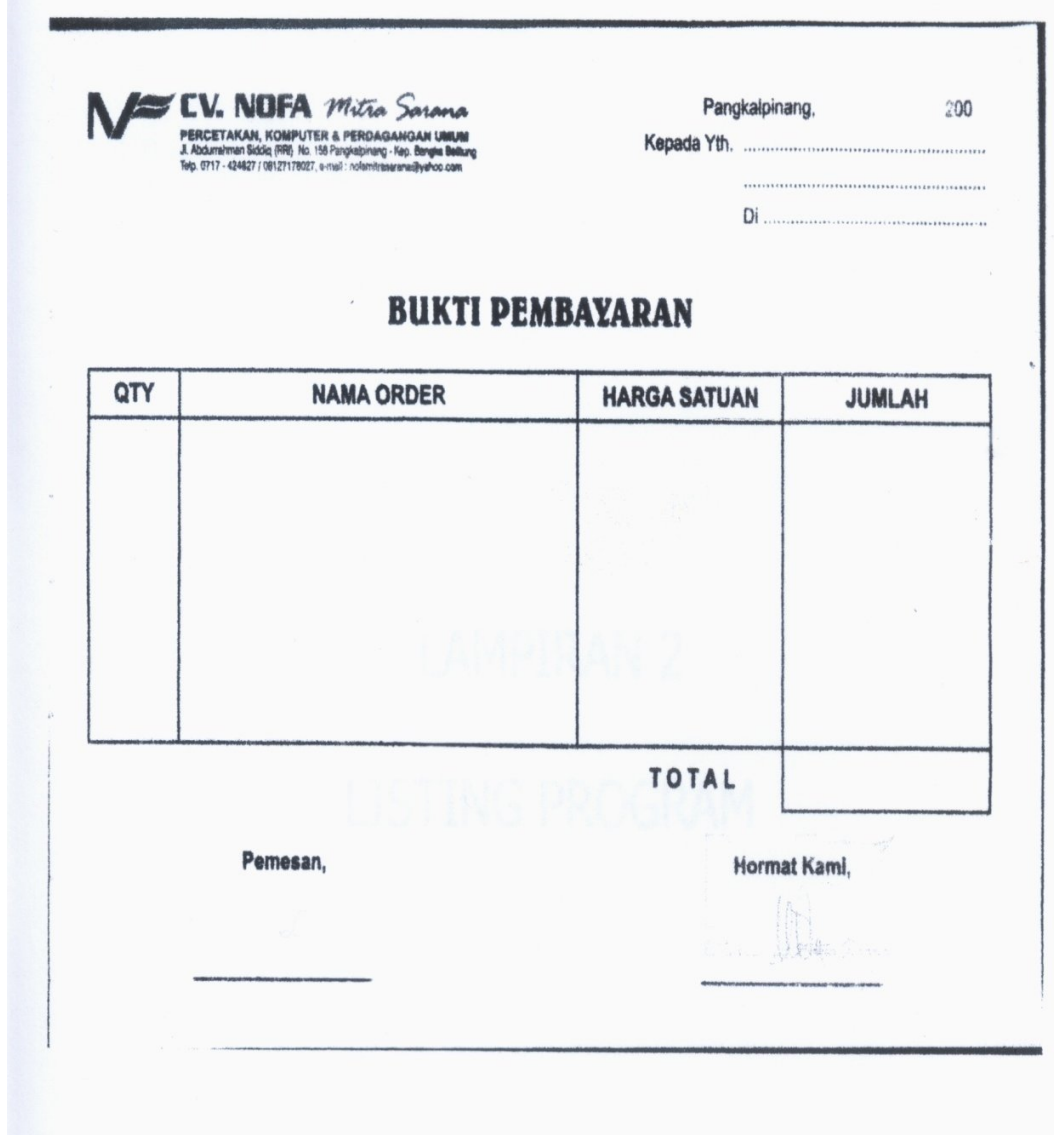

LAMPIRAN 2 LISTING PROGRAM

### **#####MENU UTAMA#####**

Private Sub ESB\_Click() FrmSpeksifikasi.Show vbModal End Sub Private Sub MNBP\_Click() FrmEntryPembayaran.Show vbModal End Sub Private Sub MNCBP\_Click() FrmCetakBP.Show vbModal End Sub Private Sub MNCLP\_Click() FrmLaporanPemesanan.Show vbModal End Sub Private Sub MNCSO\_Click() FrmCetakSlipOrder.Show vbModal End Sub Private Sub MNEB\_Click() FrmBarang.Show vbModal End Sub Private Sub MNEP\_Click() FrmPemesan.Show vbModal End Sub Private Sub MNESO\_Click() FrmEntrySlipOrder.Show vbModal End Sub Private Sub MNKELUAR\_Click() Unload Me End Sub

### **#####FORM PEMESAN#####**

```
Dim RSPEMESAN As New ADODB.Recordset
Private Sub CmdCancel_Click()
Call KOSONG
   CmdSave.Enabled = True
   CmdEdit.Enabled = False
   CmdDelete.Enabled = False
End Sub
Private Sub CmdDelete_Click()
A = MsgBox("APAKAH DATA DENGAN KODE : " & Text1 & " INGIN DIHAPUS ", vbOKCancel, 
"PERINGATAN")
If A = vbOK Then
  CN.Execute " DELETE * FROM PEMESAN WHERE Kdpmsn = " & Text1 & ""
   tampil
   KOSONG
CmdSave.Enabled = True
End If
End Sub
Private Sub CmdEdit_Click()
Dim sql As String
   sql = " select * FROM PEMESAN where KdPmsn=('" & Text1.Text & "')"
   Set RSPEMESAN = CN.Execute(sql)
   If RSPEMESAN.EOF Then
   MsgBox "KODE PEMESAN : " & Text1 & " TIDAK ADA ", vbInformation, "PESAN"
   Else
      CN.Execute "UPDATE PEMESAN SET NmPmsn='" & Text2 & "',Almtpmsn='" & Text3 & 
"',Telppmsn='" & Text4 & "',Contactperson='" & Text5 & "' WHERE KdPmsn='" & Text1 & "'"
      MsgBox "DATA PEMESAN DENGAN KODE : " & Text1 & " SUDAH DIUBAH !"
      tampil
      KOSONG
      CmdSave.Enabled = True
End If
End Sub
Private Sub CmdExit_Click()
       Unload Me
End Sub
Private Sub CmdSave_Click()
Dim sql As String
   sql = " select * FROM PEMESAN where KdPmsn=('" & Text1.Text & "')"
   Set RSPEMESAN = CN.Execute(sql)
```

```
 sql = MsgBox("APAKAH DATA AKAN DISIMPAN", vbYesNo + vbQuestion, "PERHATIAN!!")
If \text{sgl} = \text{vby}es Then
If Not RSPEMESAN.EOF Then
   MsgBox "KODE PEMESAN : " & Text1 & " SUDAH PERNAH DISIMPAN ", vbInformation, 
"PESAN"
      ElseIf Text1.Text = "" Then
      MsgBox "KODE PEMESAN HARUS DIISI", vbOKOnly + vbInformation, "PERINGATAN!!"
      Text1.SetFocus
      ElseIf Text2.Text = "" Then
      MsgBox "NAMA PEMESAN HARUS DIISI", vbOKOnly + vbInformation, "PERINGATAN!!"
      Text2.SetFocus
      ElseIf Text3.Text = "" Then
      MsgBox "ALAMAT PEMESAN HARUS DIISI", vbOKOnly + vbInformation, 
"PERINGATAN!!"
      Text3.SetFocus
      ElseIf Text4.Text = "" Then
      MsgBox "TELPON PEMESAN HARUS DIISI", vbOKOnly + vbInformation, 
"PERINGATAN!!"
      Text4.SetFocus 
      ElseIf Text5.Text = "" Then
      MsgBox "NAMA CONTACT PERSON HARUS DIISI", vbOKOnly + vbInformation, 
"PERINGATAN!!"
      Text4.SetFocus 
   Else
CN.Execute "INSERT INTO PEMESAN VALUES('" & Text1.Text & "','" & Text2.Text & "','" & 
Text3.Text & "','" & Text4.Text & "','" & Text5.Text & "')"
tampil
KOSONG
End If
End If
End Sub
Private Sub DGPEMESAN_Click()
CN.Execute " SELECT * FROM PEMESAN WHERE kdpmsn ='" & Text1 & "'"
   Text1 = DGPEMESAN.Columns![0]
   Text2 = DGPEMESAN.Columns![1]
   Text3 = DGPEMESAN.Columns![2]
   Text4 = DGPEMESAN.Columns![3]
   Text5 = DGPEMESAN.Columns![4]
   CmdSave.Enabled = False
   CmdEdit.Enabled = True
   CmdDelete.Enabled = True
   Text1.Enabled = False
End Sub
Private Sub Form_Activate()
Text1.SetFocus
End Sub
```

```
Private Sub Form_Load()
BUKADATABASE
Set RSPEMESAN = New ADODB.Recordset
RSPEMESAN.Open "SELECT * FROM PEMESAN", CN, adOpenDynamic, adLockOptimistic
tampil
End Sub
```

```
Sub DATAGRID()
DGPEMESAN.AllowRowSizing = False
DGPEMESAN.Columns(0).Caption = "KODE PEMESAN"
DGPEMESAN.Columns(0).Width = 2000
DGPEMESAN.Columns(0).AllowSizing = False
```

```
DGPEMESAN.Columns(1).Caption = "NAMA PEMESAN"
DGPEMESAN.Columns(1).Width = 3000
DGPEMESAN.Columns(1).AllowSizing = False
```

```
DGPEMESAN.Columns(2).Caption = "ALAMAT PEMESAN"
DGPEMESAN.Columns(2).Width = 3000
DGPEMESAN.Columns(2).AllowSizing = False
```

```
DGPEMESAN.Columns(3).Caption = "TELP PEMESAN"
DGPEMESAN.Columns(3).Width = 1500
DGPEMESAN.Columns(3).AllowSizing = False
```

```
DGPEMESAN.Columns(4).Caption = "CONTACT PERSON"
DGPEMESAN.Columns(4).Width = 1500
DGPEMESAN.Columns(4).AllowSizing = False
```
End Sub

```
Sub tampil()
Set RSPEMESAN = New ADODB.Recordset
RSPEMESAN.Open "SELECT*FROM PEMESAN", CN
RSPEMESAN.Sort = "Kdpmsn ASC"
Set DGPEMESAN.DataSource = RSPEMESAN
DATAGRID
End Sub
```
Sub KOSONG() Text1.Enabled = True Text $1 =$  "" Text1.SetFocus Text $2 =$  "" Text $3 =$  "" Text $4 =$  ""

```
Text5 =  ""
End Sub
Private Sub Text1_KeyPress(KeyAscii As Integer)
KeyAscii = Asc(UCase(Chr(KeyAscii)))
If KeyAscii = 13 Then
   If Len(Text1.Text) <> 5 Then
   MsgBox "KODE HARUS 5 KARAKTER", vbCritical, "INGAT !!"
   Text1.SetFocus
   Else
   Text2.SetFocus
   End If
End If
End Sub
Private Sub Text1_LostFocus()
Dim sal As String
sql = "select*from pemesan " & " where kdpmsn =('" & Text1.Text & "')"
Set RSPEMESAN = CN.Execute(sql)
If Not RSPEMESAN.EOF Then
Text1.Text = RSPEMESAN("KdPmsn")
Text2.Text = RSPEMESAN("NmPmsn")
Text3.Text = RSPEMESAN("Almtpmsn")
Text4.Text = RSPEMESAN("Telppmsn")
Text5.Text = RSPEMESAN("Contactperson")
End If
End Sub
Private Sub Text2_KeyPress(KeyAscii As Integer)
KeyAscii = Asc(UCase(Chr(KeyAscii)))
If KeyAscii = 13 Then
Text3.SetFocus
End If
End Sub
Private Sub Text3_KeyPress(KeyAscii As Integer)
KeyAscii = Asc(UCase(Chr(KeyAscii)))
If KeyAscii = 13 Then
Text4.SetFocus
End If
End Sub
Private Sub Text4_KeyPress(KeyAscii As Integer)
  If KeyAscii = 13 Then
   Text5.SetFocus
   End If
End Sub
```
Private Sub Text5\_KeyPress(KeyAscii As Integer) If KeyAscii  $= 13$  Then CmdSave.Enabled = True CmdSave.SetFocus End If End Sub

### **#####FORM BARANG#####**

Dim rsbarang As New ADODB.Recordset

```
Private Sub Dgbarang Click()
CN.Execute " SELECT * FROM BARANG WHERE KdBrg ='" & Text1 & "'"
   Text1 = DGBARANG.Columns![0]
   Text2 = DGBARANG.Columns![1]
   Text3 = DGBARANG.Columns![2] 
   CmdSave.Enabled = False
   CmdEdit.Enabled = True
   CmdDelete.Enabled = True
  Text1.Enabeled = FalseEnd Sub
Private Sub CmdCancel_Click()
Call KOSONG
  CmdSave.Enabeled = False CmdEdit.Enabled = True
   CmdDelete.Enabled = True
End Sub
Private Sub CmdDelete_Click()
PESAN = MsgBox("APA DATA DENGAN KODE : " & Text1 & " INGIN DIHAPUS ", vbOKCancel 
+ vbQuestion, "PERINGATAN")
If PESAN = vboK Then
  CN.Execute " DELETE * FROM BARANG WHERE KdBrg = "" & Text1 & """
   tampil
  KOSONG
CmdSave.Enabled = True
End If
End Sub
Private Sub CmdEdit_Click()
Dim sql As String
   sql = " select * FROM BARANG where KdBrg=('" & Text1.Text & "')"
  Set rsbarang = CN.Execute(sql)
   If rsbarang.EOF Then
   MsgBox "KODE BARANG:" & Text1 & " TIDAK ADA ", vbInformation, "PESAN"
```
Else

```
 CN.Execute "UPDATE BARANG SET NmBrg='" & Text2 & "',Satuan='" & Text3 & "' 
WHERE KdBrg="" & Text1 & ""
      MsgBox "DATA BARANG DENGAN KODE : " & Text1 & " SUDAH DIUBAH !"
      tampil
      KOSONG
      CmdSave.Enabled = True
End If
End Sub
Private Sub CmdExit_Click()
   Unload Me
End Sub
Private Sub CmdSave_Click()
Dim sal As String
   sql = " select * FROM BARANG where KdBrg=('" & Text1.Text & "')"
  Set rsbarang = CN.Execute(sql) sql = MsgBox("APAKAH DATA AKAN DISIMPAN", vbYesNo + vbQuestion, "PERHATIAN")
If sql = vbYes Then
If Not rsbarang.EOF Then
   MsgBox "KODE BARANG : " & Text1 & " SUDAH PERNAH DISIMPAN ", vbInformation, 
"PERINGATAN.."
      ElseIf Text1.Text = "" Then
      MsgBox "KODE BARANG HARUS DIISI", vbOKOnly + vbInformation, "PERINGATAN!!"
      Text1.SetFocus 
      ElseIf Text2.Text = "" Then
      MsgBox "NAMA BARANG HARUS DIISI", vbOKOnly + vbInformation, "PERINGATAN!!"
      Text2.SetFocus
      ElseIf Text3.Text = "" Then
      MsgBox "SATUAN HARUS DIISI", vbOKOnly + vbInformation, "PERINGATAN!!"
      Text3.SetFocus 
      Else
      CN.Execute "INSERT INTO BARANG VALUES('" & Text1.Text & "','" & Text2.Text & "','" 
& Text3.Text & "')"
      Call tampil
      Call KOSONG 
End If
End If
End Sub
Private Sub Form_Activate()
       Text1.SetFocus
End Sub
Private Sub Form_Load()
BUKADATABASE
   Set rsbarang = New ADODB.Recordset
   rsbarang.Open " SELECT * FROM BARANG ", CN, adOpenDynamic, adLockOptimistic
```

```
 tampil 
End Sub
Sub tampil()
Set rsbarang = New ADODB.Recordset
rsbarang.Open " SELECT * FROM BARANG ", CN
rsbarang.Sort = "KdBrg ASC"
Set DGBARANG.DataSource = rsbarang
DATAGRID
End Sub
Sub KOSONG()
Text1.Enabled = TrueText1 = "Text1.SetFocus
Text2 = "Text3 = ""
End Sub
Sub DATAGRID()
DGBARANG.AllowRowSizing = False
DGBARANG.Columns(0).Caption = "KODE BARANG"
DGBARANG.Columns(0).Width = 1500
DGBARANG.Columns(0).AllowSizing = False
DGBARANG.Columns(1).Caption = "NAMA BARANG"
DGBARANG.Columns(1).Width = 3000
DGBARANG.Columns(1).AllowSizing = False
DGBARANG.Columns(2).Caption = "SATUAN"
DGBARANG.Columns(2).Width = 2000
DGBARANG.Columns(2).AllowSizing = False
End Sub
Private Sub Text1_KeyPress(KeyAscii As Integer)
KeyAscii = Asc(UCase(Chr(KeyAscii)))
If KevAscii = 13 Then
   If Len(Text1.Text) <> 5 Then
   MsgBox "KODE HARUS 5 KARAKTER", vbCritical, "INGAT !!"
   Text1.SetFocus
   Else
   Text2.SetFocus
   End If
End If
End Sub
Private Sub Text1_LostFocus()
Dim sql As String
sql = " SELECT * FROM BARANG WHERE KdBrg=('" & Text1.Text & "')"
```

```
Set rsbarang = CN.Execute(sql)
If Not rsbarang.EOF Then
Text1.Text = rsbarang("KdBrg")
Text2.Text = rsbarang("NmBrg")
Text3.Text = rsbarang("Satuan")
End If
End Sub
```

```
Private Sub Text2_KeyPress(KeyAscii As Integer)
KeyAscii = Asc(UCase(Chr(KeyAscii)))
If KeyAscii = 13 Then
Text3.SetFocus
End If
End Sub
```

```
Private Sub Text3_KeyPress(KeyAscii As Integer)
KeyAscii = Asc(UCase(Chr(KeyAscii)))
If KeyAscii = 13 Then
CmdSave.Enabled = True
CmdSave.SetFocus
End If
End Sub
```
### **#####FORM SPEKSIFIKASI#####**

Dim Rsspeksifikasi As New ADODB.Recordset

Private Sub CmdKeluar\_Click() Unload Me End Sub

Sub clickkosong() Txtnmbrg.SetFocus Txtkdbrg.Text = "" Txtnmbrg.Text = "" Txtsatuan.Text = "" TxtHarga.Text = "" TxtStok.Text = "" CMDSIMPAN.Enabled = True CMDUBAH.Enabled = False CMDHAPUS.Enabled = False End Sub Private Sub CmdCancel\_Click() Text1.Enabled = True

 Call KOSONG CmdEdit.Enabled = False CmdDelete.Enabled = False CmdSave.Enabled = True

```
 Text1.SetFocus
End Sub
Private Sub CmdDelete_Click()
A = MsgBox("Apakah Data dengan No Urut : " & Text1.Text & " Akan dihapus ", vbYesNo 
+ vbQuestion, "Mesagge")
If A = vbYes Then
  CN.Execute "delete * from speksifikasi where nourutsp =" & Text1.Text & ""
   tampil
   Text1.Enabeled = True Call KOSONG
End If
End Sub
Private Sub CmdEdit_Click()
Dim sal As String
sql = "select *from SPEKSIFIKASI " & "where NOURUTSP=('" & Text1.Text & "')"
Set Rsspeksifikasi = CN.Execute(sql)
If Rsspeksifikasi.EOF Then
    MsgBox "No Urut : " & Text1.Text & " tidak ada", vbInformation, "Message"
    Else
   CN.Execute "update speksifikasi set harga='" & Text2.Text & "',mincetak = '" & Text3.Text 
_
   & "',ket= '" & Text4.Text & "', kdbrg= '" & Combo1.Text & "' where nourutsp='" & 
Text1.Text & "'"
    MsgBox " Data dengan No Urut : " & Text1.Text & " sudah diubah ", vbInformation, 
"Message"
   tampil
   Call KOSONG
End If
End Sub
Private Sub CmdSave_Click()
Dim sql As String
sql = "select *from speksifikasi " & "where nourutsp =('" & Text1.Text & "')"
Set Rsspeksifikasi = CN.Execute(sql)
A = MsgBox("Apakah data akan disimpan", vbYesNo + vbQuestion, "Message")
If A = vbYes Then
If Not Rsspeksifikasi.EOF Then
    MsgBox " No Urut : " & Text1 & " Sudah pernah tersimpan ", vbInformation, 
"Message"
   Call KOSONG
      ElseIf Text1.Text = "" Then
      MsgBox "No urut harus disi", vbInformation, "Message"
      Text1.SetFocus
         ElseIf Text2.Text = "" Then
         MsgBox "Harga harus disi", vbInformation, "Message"
         Text2.SetFocus
            ElseIf Text3.Text = "" Then
```

```
 MsgBox "Minimal cetak harus disi", vbInformation, "Message"
            Text3.SetFocus
              ElseIf Text4.Text = "" Then
              MsgBox "keterangan harus disi", vbInformation, "Message"
              Text4.SetFocus
                 ElseIf Combo1.Text = "" Then
                 MsgBox "Kode barang harus disi", vbInformation, "Message"
                 Combo1.SetFocus
      Else
    CN.Execute "insert into speksifikasi values ('" & Text1.Text & "','" & Text2.Text & "','" & _
   Text3.Text & "','" & Text4.Text & "','" & Combo1.Text & "')"
   tampil
   Text1.Enabled = True
   Call KOSONG
   CmdEdit.Enabled = False
   CmdDelete.Enabled = False
End If
End If
End Sub
Private Sub CmdExit_Click()
        Unload Me
End Sub
Private Sub Dgspekbarang_Click()
CN.Execute "select*from speksifikasi where nourutsp ='" & Text1.Text & "'"
   Text1.Text = Dgspekbarang.Columns![0]
   Text2.Text = Dgspekbarang.Columns![1]
 Text3.Text = Dgspekbarang.Columns![2]
    Text4.Text = Dgspekbarang.Columns![3]
    Combo1.Text = Dgspekbarang.Columns![4]
    CmdEdit.Enabled = True
    CmdDelete.Enabled = True
   CmdSave.Enabled = FalseText1.Enabled = False
    Text2.SetFocus
End Sub
Private Sub Form_Activate()
   Text1.SetFocus
End Sub
Private Sub Form_Load()
    BUKADATABASE
    Set Rsspeksifikasi = New ADODB.Recordset
    Rsspeksifikasi.Open "select * from speksifikasi ", CN, adOpenDynamic, adLockOptimistic
   tampil
    CmdEdit.Enabled = False
```
CmdDelete.Enabled = False

```
Set Rsspeksifikasi = CN.Execute("select distinct kdbrg from barang")
Do While Not Rsspeksifikasi.EOF
Combo1.AddItem (Rsspeksifikasi.Fields(0).Value)
Rsspeksifikasi.MoveNext
Loop
End Sub
Private Sub TxtSatuan_KeyPress(KeyAscii As Integer)
KeyAscii = Asc(UCase(Chr(KeyAscii)))
If KeyAscii = 13 Then
   TxtHarga.SetFocus
End If
End Sub
Sub tampil()
   Set Rsspeksifikasi = New ADODB.Recordset
   Rsspeksifikasi.Open "select*from speksifikasi ", CN, adOpenDynamic, adLockOptimistic
   Rsspeksifikasi.Sort = "nourutsp ASC"
   Set Dgspekbarang.DataSource = Rsspeksifikasi
   grid
End Sub
Sub grid()
   Dgspekbarang.AllowRowSizing = False
   Dgspekbarang.Columns(0).Caption = "No Urut"
   Dgspekbarang.Columns(0).Width = "1000"
   Dgspekbarang.Columns(0).AllowSizing = False
   Dgspekbarang.Columns(1).Caption = " Harga"
   Dgspekbarang.Columns(1).Width = "1000"
   Dgspekbarang.Columns(1).AllowSizing = False
  Dgspekbarang.Columns(2).Caption = " Min_cetak"
   Dgspekbarang.Columns(2).Width = "1500"
   Dgspekbarang.Columns(2).AllowSizing = False
  Dgspekbarang.Columns(3).Caption = " Ket"
   Dgspekbarang.Columns(3).Width = "1000"
   Dgspekbarang.Columns(3).AllowSizing = False
  Dgspekbarang.Columns(4).Caption = " Kd Barang"
   Dgspekbarang.Columns(4).Width = "1500"
   Dgspekbarang.Columns(4).AllowSizing = False
   End Sub
```

```
Sub KOSONG()
  Text1.Enabeled = TrueText1.Text = "Text2.Text = "Text3 = ""
  Text4 =  ""
   Combo1.Text = ""
   Text1.SetFocus
End Sub
Private Sub Text1_KeyPress(KeyAscii As Integer)
KeyAscii = Asc(UCase(Chr(KeyAscii)))
If KeyAscii = 13 Then
   Text2.SetFocus
End If
End Sub
Private Sub Text1_LostFocus()
Dim sql As String
sql = "select*from speksifikasi " & " where nourutsp =('" & Text1.Text & "')"
Set Rsspeksifikasi = CN.Execute(sql)
If Not Rsspeksifikasi.EOF Then
    Text1.Text = Rsspeksifikasi("nourutsp")
   Text2.Text = Rsspeksifikasi("harga")
   Text3.Text = Rsspeksifikasi("mincetak")
   Text4.Text = Rsspeksifikasi("ket")
   Combo1.Text = Rsspeksifikasi("kdbrg")
End If
End Sub
Private Sub Text2_KeyPress(KeyAscii As Integer)
KeyAscii = Asc(UCase(Chr(KeyAscii)))
If KeyAscii = 13 Then
   Text3.SetFocus
End If
End Sub
Private Sub Text3_KeyPress(KeyAscii As Integer)
KeyAscii = Asc(UCase(Chr(KeyAscii)))
If KeyAscii = 13 Then
    Text4.SetFocus
End If
End Sub
```
### **#####FORM ENTRY SLIP ORDER#####**

```
Dim rsspekbarang As New ADODB.Recordset
Dim RSPEMESAN As New ADODB.Recordset
Dim RSORDER As New ADODB.Recordset
Dim rsdetailbarang As New ADODB.Recordset
Private Sub CmdKeluar_Click()
Unload Me
End Sub
Private Sub Combo1_Click()
Set RSPEMESAN = CN.Execute(" SELECT * FROM PEMESAN WHERE KDPMSN='" & Combo1 
& "'")
If Not RSPEMESAN.EOF Then
   Text4.Text = RSPEMESAN("NMPMSN")
End If
End Sub
Private Sub Combo2_Click()
Set rsdetailbarang = CN.Execute(" SELECT * FROM QSPEKBARANG WHERE KDBRG='" & 
Combo2 & "'")
If Not rsdetailbarang.EOF Then
   Text5.Text = rsdetailbarang("Nourutsp")
   Text6.Text = rsdetailbarang("Nmbrg")
   Text7.Text = rsdetailbarang("Satuan")
   Text8.Text = rsdetailbarang("Mincetak")
  Text9.Text = " Text10.Text = rsdetailbarang("Harga")
   Text11.Text = rsdetailbarang("KET")
Text9.SetFocus
End If
End Sub
Private Sub Form_Load()
BUKADATABASE
DTPicker1 = Format(Date, "DD-MM-YYYY")
DTPicker2 = Format(Date, "DD-MM-YYYY")
Text2.Text = Format(Time, "hh:mm")
Text3.Text = Format(Time, "hh:mm")
'CMDSIMPAN.Enabled = False
AUTO
Flex
Set RSPEMESAN = CN.Execute("select distinct kdpmsn from pemesan")
Do While Not RSPEMESAN.EOF
Combo1.AddItem (RSPEMESAN.Fields(0).Value)
RSPEMESAN.MoveNext
Loop
```

```
Set rsspekbarang = CN.Execute("select distinct kdBRG from QSPEKBARANG")
Do While Not rsspekbarang.EOF
Combo2.AddItem (rsspekbarang.Fields(0).Value)
rsspekbarang.MoveNext
Loop
End Sub
Sub Flex()
  MSFlexGrid1.FormatString = "NO | KD BRG | NO URUT | MM BARANG<br>SATUAN | MINCETAK | JML PSN | HARGA | KET | TOTAL
   | SATUAN | MINCETAK | JML PSN | HARGA | KET | TOTAL "
End Sub
Private Sub CmdBatal_Click()
With MSFlexGrid1
  BATAL = 1 Do Until BATAL > 10
     If .TextMatrix(BATAL, 0) = "" Then
      Exit Do
      Else
        BATAL = BATAL + 1 End If
   Loop
   MSFlexGrid1.Rows = MSFlexGrid1.Rows - BATAL + 1
   MSFlexGrid1.Clear
   Call KOSONG
   Flex
End With
End Sub
Private Sub CmdSimpan_Click()
Dim SIMPAN As String
If Text13.Text = "" Then
MsgBox "isi potongan ", vbInformation, "pesan"
Text13.SetFocus
ElseIf Text14.Text = "" Then
MsgBox "isi Dp ", vbInformation, "pesan"
Text14.SetFocus
ElseIf Combo1.Text = "" Then
MsgBox "pilih NoPemesan ", vbInformation, "pesan"
Combo1.SetFocus
Else
sql = "INSERT INTO SLIPORDER values('" & Text1.Text & "','" & DTPicker1.Value & "','" & 
Text2.Text & "'," & DTPicker2.Value &
"','" & Text3.Text & "','" & Text13.Text & "','" & Text14.Text & "','" & Combo1.Text & "')"
CN.Execute (sql)
With MSFlexGrid1
SIMPAN = 1Do While SIMPAN <= 1000
If .TextMatrix(SIMPAN, 0) = "" Then
```

```
Exit Do
Else
   CN.Execute " INSERT INTO CETAK VALUES ('" & .TextMatrix(SIMPAN, 2) & "','" & 
.TextMatrix(SIMPAN, 6) & "','" & .TextMatrix(SIMPAN, 7) & "','" & .TextMatrix(SIMPAN, 8) & 
"','" & Text1.Text & "','" & .TextMatrix(SIMPAN, 1) & "')"
  SIMPAN = SIMPAN + 1 End If
Loop
MsgBox "DATA SUDAH TERSIMPAN ", vbOKOnly, "PESAN"
MSFlexGrid1.Rows = MSFlexGrid1.Rows - SIMPAN + 1
MSFlexGrid1.Clear
Flex
AUTO
End With
Call ALLZERO
CMDSIMPAN.Enabled = False
End If
End Sub
Sub ALLZERO()
Comb<sub>0</sub> = "''Comb_2 = "Text4 = ""
Text5 = ""
Text6 = ""
Text7 = ""
Text8 = ""
Text9 = ""
Text10 = ""
Text11 = ""
Text12 = ""
Text13 = ""
Text14 = ""
Text15 = ""
End Sub
Private Sub CMDTAMBAH_Click()
On Error Resume Next
If Combo2.Text = "" Then
   MsgBox "Pilih KdBrg Yang ada Pada Combo Barang", vbOKOnly, "CHEECK !"
   Combo2.SetFocus
      ElseIf Text9.Text = "" Then
         MsgBox "Isi Jumlah pesan ", vbOKOnly, "Message !"
         Text9.SetFocus
         ElseIf Text10.Text = "" Then
         MsgBox "Isi Harga !", vbOKOnly, "Message!"
         Text10.SetFocus
```

```
 ElseIf Text11.Text = "" Then
         MsgBox "Isi Keterangan !", vbOKOnly, "Message!"
         Text11.SetFocus
   Else
   BARIS = MSFlexGrid1.Row
   MSFlexGrid1.Rows = MSFlexGrid1.Rows + 1
   MSFlexGrid1.TextMatrix(BARIS, 0) = MSFlexGrid1.Row + 0
   MSFlexGrid1.TextMatrix(BARIS, 1) = Combo2.Text
   MSFlexGrid1.TextMatrix(BARIS, 2) = Text5.Text
   MSFlexGrid1.TextMatrix(BARIS, 3) = Text6.Text
   MSFlexGrid1.TextMatrix(BARIS, 4) = Text7.Text
   MSFlexGrid1.TextMatrix(BARIS, 5) = Text8.Text
   MSFlexGrid1.TextMatrix(BARIS, 6) = Text9.Text
   MSFlexGrid1.TextMatrix(BARIS, 7) = Text10.Text
   MSFlexGrid1.TextMatrix(BARIS, 8) = Text11.Text
   MSFlexGrid1.TextMatrix(BARIS, 9) = Text16.Text
   Text12.Text = Val(Text12.Text) + Val(MSFlexGrid1.TextMatrix(BARIS, 9))
   MSFlexGrid1.Row = MSFlexGrid1.Row + 1
   Flex
   Call KOSONG
   MsgBox "SATU RECORD BERTAMBAH !", vbInformation, "ATTENTION...!"
   CMDSIMPAN.Enabled = True
End If
End Sub
Sub KOSONG()
Comb_2 = "Text5 = ""
Text6 = ""
Text7 = ""
Text8 = ""
Text9 = ""
Text10 = ""
Text11 = ""
Text16 = ""
End Sub
Sub AUTO()
Set RSORDER = New ADODB.Recordset
RSORDER.Open "select*from sliporder", CN
Text1.Text = "00" + Trim(Str(RSORDER.RecordCount + 1))
End Sub
Private Sub Text10_KeyPress(KeyAscii As Integer)
If KeyAscii = 13 Then
   Text11.SetFocus
End If
End Sub
```

```
Private Sub Text14_Change()
Text15.Text = Val(Text12.Text) - Val(Text13.Text) - Val(Text14)
End Sub
```

```
Private Sub Text9_Change()
Text16.Text = Val(Text9) * Val(Text10)End Sub
```

```
Private Sub Text9_KeyPress(KeyAscii As Integer)
If KeyAscii = 13 Then
   Text10.SetFocus
End If
End Sub
```
### **#####FORM CETAK SLIP ORDER#####**

Dim RSSLIPORDER As New ADODB.Recordset

Private Sub CmdBatal\_Click() KOSONG End Sub

```
Private Sub CMDCETAK_Click()
  Set RSSLIPORDER = New ADODB.Recordset
If Combo1.Text = "" Then MsgBox "PILIH NO ORDER YANG ADA PADA COMBO", vbOKOnly, "CHECK"
   Combo1.SetFocus
   Else
  sql = "SELECT * FROM QCETAKSLIPORDER WHERE Noorder ="" & Combo1 & """
   Set RSSLIPORDER = CN.Execute(sql)
  SARING = "{QCETAKSLIPORDER.Noorder}=" & Combo1 & ""
   With Cr
      .DataFiles(0) = App.Path & "\PEMESANAN.mdb"
      .ReportFileName = App.Path + "\SLIP_ORDER.RPT"
      .Destination = crptToWindow
      .WindowState = crptMaximized
      .ReplaceSelectionFormula (SARING)
     Action = 1 End With
End If
End Sub
Private Sub CmdKeluar_Click()
Unload Me
End Sub
Private Sub Combo1_Click()
Set RSSLIPORDER = CN.Execute(" SELECT * FROM SLIPORDER WHERE Noorder='" & 
Combo1 & "'")
```

```
If Not RSSLIPORDER.EOF Then
   Text1.Text = RSSLIPORDER("Tmorder")
    Text2.Text = RSSLIPORDER("Kdpmsn")
End If
End Sub
Private Sub Form_Load()
BUKADATABASE
   Set RSSLIPORDER = New ADODB.Recordset
   RSSLIPORDER.Open " SELECT * FROM SLIPORDER ", CN, adOpenDynamic, 
adLockOptimistic
   ISINOORDER
End Sub
Sub KOSONG()
Comb<sub>01</sub> = "Text1 = ""
Text2 = ""
End Sub
Sub ISINOORDER()
   Set RSSLIPORDER = CN.Execute(" SELECT DISTINCT Noorder FROM SLIPORDER ")
   Do While Not RSSLIPORDER.EOF
      Combo1.AddItem (RSSLIPORDER.Fields(0).Value)
      RSSLIPORDER.MoveNext
   Loop
End Sub
                         #####FORM ENTRY BP#####
```
Dim RSBP As New ADODB.Recordset Dim RSORDER As New ADODB.Recordset

Private Sub CmdBatal\_Click() Call KOS End Sub

Private Sub CMDCETAK\_Click() FrmCetakBP.Show vbModal End Sub

Private Sub CmdSimpan\_Click() Dim SIMPAN As String sql = " SELECT \* FROM BP " & " WHERE NOBP= '" & Text1.Text & "'" Set RSBP = CN.Execute(sql)

 If Not RSBP.EOF Then MsgBox "NO BP: << " & Text1.Text & " >> SUDAH PERNAH DI SIMPAN", vbOKOnly + vbInformation, "<<WARNING>>"

```
 ElseIf Combo1.Text = "" Then
      MsgBox "PILIH NO ORDER DI COMBO", vbOKOnly + vbInformation, "CHECK"
        Else
A = "INSERT INTO BP VALUES('" & Text1.Text & "','" & DTPicker1.Value & "','" & 
Combo1.Text & "')"
CN.Execute (A)
MsgBox "BUKRI BAYAR DENGAN NO : " & Text1.Text & " SUDAH TERSIMPAN", 
vbInformation, "PESAN"
Call KOS
AUTO
End If
End Sub
Private Sub Combo1_Click()
Set RSORDER = New ADODB.Recordset
RSORDER.Open " SELECT * FROM QENTRYBAYAR WHERE NoORDER LIKE '" & Combo1.Text 
& "%'", CN, adOpenDynamic, adLockOptimistic
Set DataGrid1.DataSource = RSORDER
arid
End Sub
Private Sub Command1_Click()
Unload Me
End Sub
Private Sub Form_Load()
BUKADATABASE
tampil
DTPicker1 = Format(Now, "DD-MM-YYYY")
AUTO
ISINOORDER
Text1.Enabled = False
End Sub
Sub AUTO()
Set RSORDER = New ADODB.Recordset
RSORDER.Open " SELECT * FROM BP ", CN
Text1.Text = "BY00" + Trim(Str(RSORDER.RecordCount + 1))
End Sub
Sub tampil()
Set RSORDER = New ADODB.Recordset
RSORDER.Open "SELECT * FROM OENTRYBAYAR WHERE Noorder =" & Combo1.Text & "",
CN
RSORDER.Sort = "Noorder ASC"
Set DataGrid1.DataSource = RSORDER
grid
End Sub
```

```
Sub grid()
DataGrid1.AllowRowSizing = False
DataGrid1.Columns(0).Caption = "NAMA BARANG"
DataGrid1.Columns(0).Width = 1500
DataGrid1.Columns(0).AllowSizing = False
```

```
DataGrid1.Columns(1).Caption = "SATUAN"
DataGrid1.Columns(1).Width = 3000
DataGrid1.Columns(1).AllowSizing = False
```

```
DataGrid1.Columns(2).Caption = "HARGA"
DataGrid1.Columns(2).Width = 2000
DataGrid1.Columns(2).AllowSizing = False
```

```
DataGrid1.Columns(3).Caption = "QTY"
DataGrid1.Columns(3).Width = 2000
DataGrid1.Columns(3).AllowSizing = False
```

```
DataGrid1.Columns(4).Caption = "TOTAL"
DataGrid1.Columns(4).Width = 2000
DataGrid1.Columns(4).AllowSizing = False
DataGrid1.Columns(5).Width = 0DataGrid1.Columns(6).Width = 0DataGrid1.Columns(7). Width = 0End Sub
```

```
Sub ISINOORDER()
   Set RSSLIPORDER = CN.Execute(" SELECT DISTINCT Noorder FROM SLIPORDER ")
   Do While Not RSSLIPORDER.EOF
      Combo1.AddItem (RSSLIPORDER.Fields(0).Value)
      RSSLIPORDER.MoveNext
   Loop
End Sub
```
Sub KOS() Combo $1 \equiv$  "" tampil End Sub

**#####FORM CETAK BP#####**

Dim RSBP As New ADODB.Recordset Private Sub CmdBatal\_Click() KOSONG End Sub Private Sub CmdKeluar\_Click() Unload Me End Sub Private Sub Combo1\_Click() Set RSBP = CN.Execute(" SELECT \* FROM BP WHERE NoBP='" & Combo1 & "'") If Not RSBP.EOF Then Text1.Text = RSBP("TGLBP") Text2.Text = RSBP("NOORDER") End If End Sub Private Sub Command1\_Click() Set RSBP = New ADODB.Recordset If Combo1.Text = "" Then MsgBox "PILIH NO BP YANG ADA PADA COMBO", vbOKOnly, "CHECK" Combo1.SetFocus Else sql = "SELECT \* FROM OBUKTIBAYAR WHERE NOBP = "" & Combo1 & """ Set RSBP = CN.Execute(sql) SARING = "{QBUKTIBAYAR.NOBP}=" & Combo1 & "" With Cr .DataFiles(0) = App.Path & "\PEMESANAN.mdb" .ReportFileName = App.Path + "\BUKTI\_PEMBAYARAN.RPT" .Destination = crptToWindow .WindowState = crptMaximized .ReplaceSelectionFormula (SARING)  $Action = 1$  End With End If End Sub Private Sub Command2\_Click()  $Comb<sub>0</sub> = "''$ Text $1 =$  "" Text $2 =$  "" End Sub Private Sub Command3\_Click() Unload Me End Sub

```
Private Sub Form_Load()
BUKADATABASE
   Set RSBP = New ADODB.Recordset
   RSBP.Open " SELECT * FROM BP ", CN, adOpenDynamic, adLockOptimistic
   ISINOBP
End Sub
Sub KOSONG()
Combo1 = "Text1 = ""
Text2 = ""
End Sub
Sub ISINOBP()
   Set RSBP = CN.Execute(" SELECT DISTINCT NoBP FROM BP ")
   Do While Not RSBP.EOF
      Combo1.AddItem (RSBP.Fields(0).Value)
      RSBP.MoveNext
   Loop
End Sub
```
### **#####FORM CETAK LAPORAN PEMESANAN#####**

Dim RSQLAPPEMESAN As New ADODB.Recordset

```
Private Sub Command1_Click()
RSQLAPPEMESAN.Filter = "Tglbp >= '" & DTPicker1.Value & "' AND Tglbp <='" & 
DTPicker2.Value & "'"
   If DTPicker2.Value < DTPicker1.Value Then
      MsgBox "TANGGAL AKHIR HARUS LEBIH BESAR DARI TANGGAL AWAL", vbOKOnly + 
vbInformation, "WARNING"
      ElseIf RSQLAPPEMESAN.EOF Then
     MsgBox "TRANSAKSI DARI TANGGAL :" & DTPicker1.Value & " S/D " & DTPicker2.Value 
& " TIDAK ADA ", vbInformation, "PERINGATAN"
      Else
        Cr.ReportFileName = "" & App.Path & "\LAPORAN_PEMESANAN.RPT"
        Cr.SelectionFormula = "{QLAPPEMESANAN.Tglbp}>=#" & Format(DTPicker1.Value, 
"M/D/YY") & " # AND {QLAPPEMESANAN.Tglbp} <= #" & Format(DTPicker2.Value, "M/D/YY")
& "#"
        Cr.Formulas(1) = "TGLAWAL='" & Format(DTPicker1.Value, "DD/MM/YYYY") & "'"
        Cr.Formulas(2) = "TGLAKHIR='" & Format(DTPicker2.Value, "DD/MM/YYYY") & "'"
        Cr.WindowState = crptMaximized
        Cr.RetrieveDataFiles
       Cr. Action = 1 End If
End Sub
```
Private Sub Command2\_Click() Unload Me End Sub

Private Sub Form\_Load() BUKADATABASE Set RSQLAPPEMESAN = New ADODB.Recordset RSQLAPPEMESAN.Open "SELECT\*FROM QLAPPEMESANAN ", CN, adOpenDynamic, adLockOptimistic DTPicker1 = Format(Now, "DD-MM-YYYY") DTPicker2 = Format(Now, "DD-MM-YYYY")

End Sub

## LAMPIRAN 3

## BENTUK HASIL KELUARAN PROGRAM

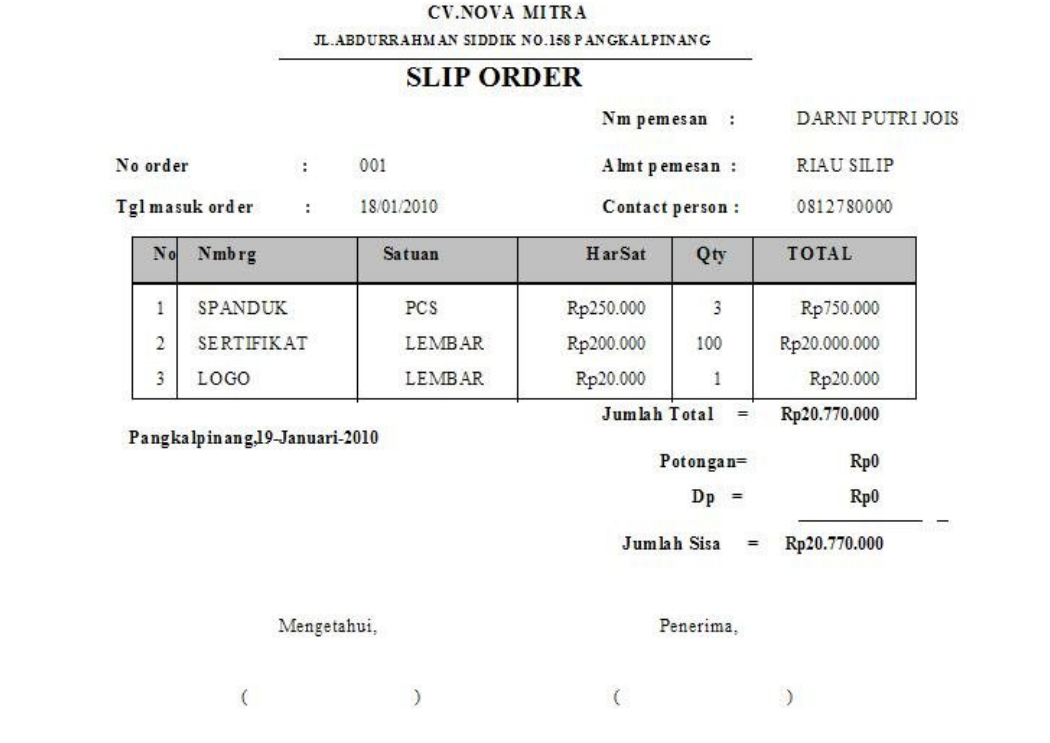

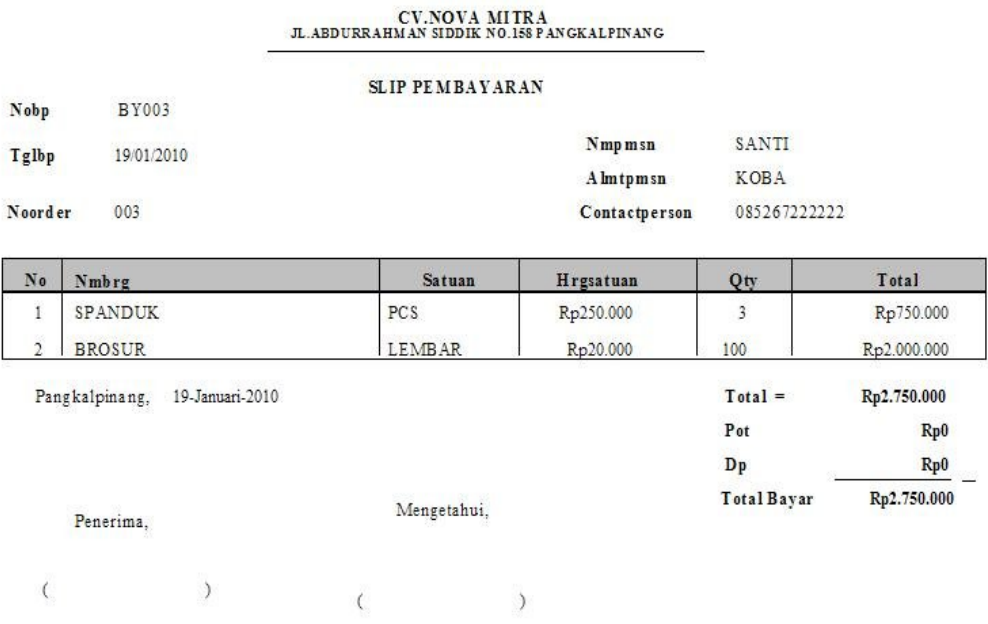

#### **CV.NOVA**  $\underline{\hbox{JL}.ABDURRAHMAN SIDDIK NO.158 PANGKALPINANG}$

LAPORAN PEMESANAN BARANG

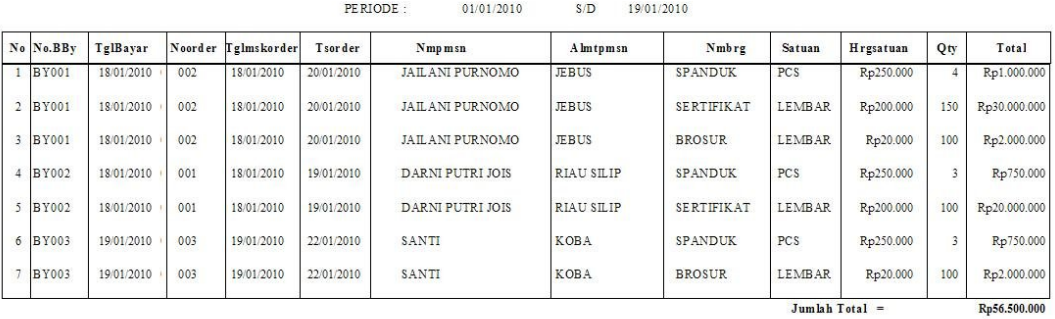

Pangkalpinang, 19-Januari-2010

### Bagian Pemesanan

 $($ 

# LAMPIRAN 4 LEMBAR BERITA ACARA KONSULTASI DENGAN PEMBIMBING KKP

### LEMBAR BERITA ACARA KONSULTASI DOSEN PEMBIMBING KKP

Sekolah Tinggi Manajemen informartika dan Komputer - Atma Luhur Pangkalpinang

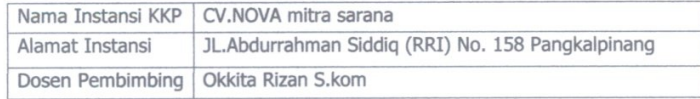

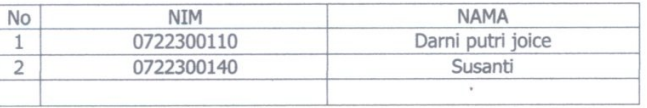

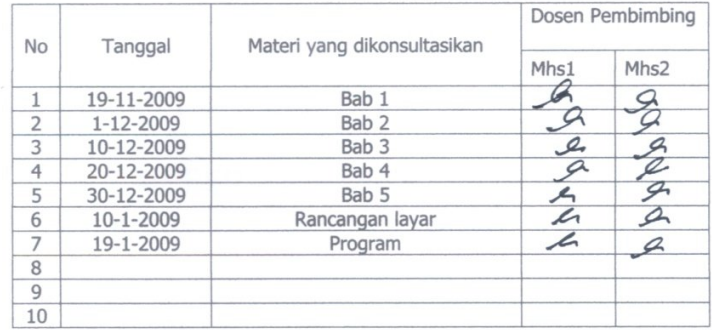

Mahasiswa diatas telah melakukan bimbingan dengan jumlah materi yang telah mencukupi untuk disidangkan.

Pangkalpinang, Januari 2010

Dosen Pembimbing KKP

(Okkita Rizan, S.kom)

# LAMPIRAN 5 LEMBAR BERITA ACARA KONSULTASI KE INSTANSI

### LEMBAR BERITA ACARA KUNJUNGAN KKP

Sekolah Tinggi Manajemen informartika dan Komputer - Atma Luhur Pangkalpinang

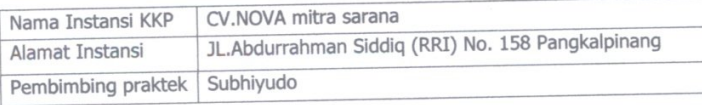

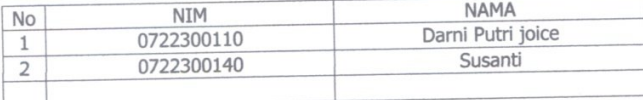

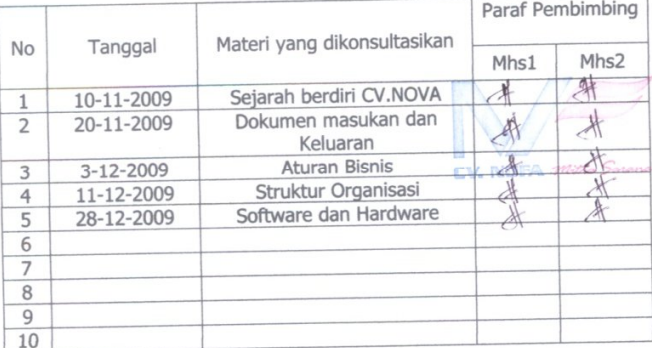